# iomega<sup>®</sup>

**\***

# **Floppy USB Drive**

**Quick Start Guide Guide de démarrage rapide Schnellstart-Handbuch Guida di installazione rapida Guía de instrucciones rápidas Guia de uso rápido Snel aan de slag Snabbstartguide Introduktion Hurtigreferanse Pikaopas Οδηγός γρήγορης εκκίνησης Stručná příručka Wprowadzenie Краткое руководство по началу работы**

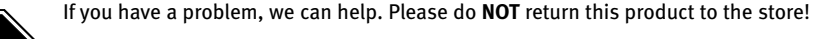

Your answer is on the web. Visit our award-winning web support site **www.iomega.com**. Select your region, then select **Support & Downloads**.

**Act Now!** Register your Iomega product at **www.iomegareg.com**.

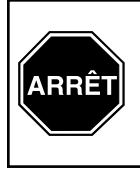

Si vous avez un problème, nous pouvons vous aider. **NE RENVOYEZ PAS** ce produit au magasin !

Votre réponse est sur le Web. Site Web d'assistance primé **www.iomega.com**. Sélectionnez votre région puis **Support et téléchargements**.

**N'attendez plus !** Enregistrez votre produit Iomega dès maintenant sur le site **www.iomegareg.com**.

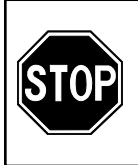

Wenn Sie ein Problem haben, können wir Ihnen helfen. Bringen Sie dieses Produkt **NICHT** zu Ihrem Händler zurück!

Ihre Antwort steht im Netz. Preisgekrönte Support-Website **www.iomega.com**. Wählen Sie Ihr Gebiet aus und klicken Sie auf **Support und Downloads**.

**Jetzt handeln!** Lassen Sie Ihr Iomega Produkt unter **www.iomegareg.com** registrieren.

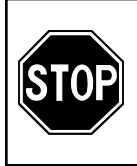

In caso di problemi, noi possiamo fornire assistenza. **NON** restituire questo prodotto al rivenditore!

La risposta è sul Web. Sito di supporto sul Web premiato **www.iomega.com**. Selezionare la propria regione, quindi scegliere **Assistenza e Download**.

**Fatelo ora!** Registrate il vostro prodotto Iomega all'indirizzo **www.iomegareg.com**.

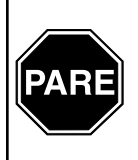

Si tiene algún problema, podemos ayudar. ¡Por favor, **NO** devuelva este producto a la tienda!

Su respuesta está en la web. Destacado sitio Web de atención al cliente **www.iomega.com**. Elija su región y luego seleccione **Suporte y Descargas**.

Registre ahora su producto Iomega en **www.iomegareg.com**.

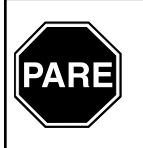

Se você tiver um problema, nós podemos ajudar. **NÃO** devolva esse produto à loja!

A resposta para você está na web. Site da web vencedor de prêmios **www.iomega.com**. Selecione a sua região e **Suporte e Downloads**.

**Faça agora!** Registre seu produto Iomega no site **www.iomegareg.com**.

- \* Models may vary
- \* Les modèles peuvent varier
- \* Modelle können unterschiedlich sein
- \* Los modelos pueden variar
- \* Os modelos podem variar
- \* I modelli sono suscettibili di variazi

# English

- 1. Connect the USB cable to a USB port on the computer.
- 2. Insert the Drivers CD to install the drivers.

 **NOTE:** Installing the drivers indicates that you accept the terms of the software license agreement included on the CD. If the license agreement does not open automatically when you insert the CD, browse the CD and read the license agreement before installing the drivers.

**Windows Me/XP Users:** Follow the instructions for your operating system.

 **Windows 98/98SE/2000 Users:** The **Add New Hardware Wizard** will open. To locate the drivers, click **Next**. Click the **Search for the best driver** button, click **Next**. Put a check in the box for **Specify a location**. Click **Browse** and select the folder for your operating system on the Drivers CD.

3. **Windows Users:** The Floppy USB drive icon will appear in My Computer or Windows Explorer.

**Mac Users:** The drive icon will appear on your desktop when you insert a floppy disk.

# **Disconnecting the Drive**

**CAUTION!** To prevent data loss, do not disconnect the drive during data transfer. The green activity light on the drive flashes when it is transferring data.

**Windows ME/XP/2000 Users:** Click the Remove Hardware icon on the right side of the taskbar to stop the drive. Remove the disk, wait for the disconnect prompt, then disconnect the drive.

**Windows 98/98SE Users:** You will not see the Remove Hardware icon. Make sure the drive is not transferring data, remove the disk, then disconnect the Iomega® Floppy USB drive.

**Mac Users:** If there is a disk in the drive, drag the Iomega Floppy USB drive icon to the trash and wait for the green activity light to quit flashing before disconnecting.

# **Formatting Disks**

Use the system format utilities on PC or Mac to format a disk.

# **ATTENTION MAC USERS!**

If the Mac goes into sleep mode while a file is open on the Iomega® Floppy USB drive, any unsaved changes may be lost. It is recommended that you save and/or close all files before sleep mode can activate, or disable sleep mode. For the latest information on this issue or to download the latest drivers, visit us at **www.iomega.com**.

# Français

- 1. Connectez le câble USB à un port USB de l'ordinateur.
- 2. Insérez le CD Pilotes pour les installer.

 **REMARQUE :** L'installation des pilotes indique que vous acceptez les termes de l'accord de licence du logiciel inclus sur le CD. Si l'accord de licence ne s'ouvre pas automatiquement à l'insertion du CD, parcourez le CD et lisez l'accord de licence avant d'installer les pilotes.

**Utilisateurs de Windows Me/XP :** Suivez les instructions correspondant à votre système d'exploitation.

 **Utilisateurs de Windows 98/98DE/2000 : L'assistant Ajout de nouveau matériel** s'ouvre. Pour localiser les pilotes, cliquez sur **Suivant**. Cliquez sur le bouton **Rechercher le meilleur pilote**, puis sur **Suivant**. Placez une marque dans la case de **spécification d'un emplacement**. Cliquez sur **Parcourir** et sélectionnez le dossier de votre système d'exploitation sur le CD Pilotes.

 3. **Utilisateurs de Windows :** L'icône du lecteur de disquettes d'USB apparaît dans Poste de travail ou dans l'Explorateur Windows.

**Utilisateurs de Mac :** L'icône du lecteur apparaît sur votre bureau lors de l'insertion d'une disquette.

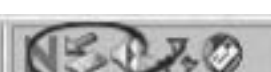

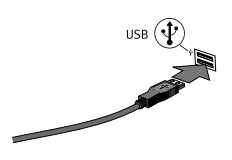

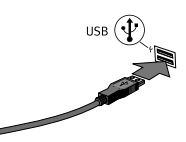

 **HINWEIS:** Wenn Sie die Treiber installieren, akzeptieren Sie damit automatisch die Lizenzvereinbarung der Software, die auf der CD enthalten ist. Wenn die Lizenzvereinbarung nicht automatisch geöffnet wird, wenn Sie die CD einlegen, durchsuchen Sie die CD und lesen Sie die Lizenzvereinbarung, bevor Sie die Treiber installieren.

**Benutzer von Windows Me/XP:** Folgen Sie den Anweisungen Ihres Betriebssystems.

 **Benutzer von Windows 98/98SE/2000:** Der **Assistent zum Hinzufügen neuer Hardware** wird angezeigt. Klicken Sie auf Weiter, um die Treiber zu suchen. Klicken Sie auf die entsprechende Schaltfläche, um nach dem **besten Treiber zu suchen**, klicken Sie anschließend auf **Weiter**. Markieren Sie das **Kontrollkästchen Speicherort angeben**. Klicken Sie auf **Durchsuchen** und wählen Sie auf der Treiberdaten-CD den Ordner zum Öffnen Ihres Betriebssystems aus.

 3. **Benutzer von Windows:** Das Symbol des USB-Diskettenlaufwerks wird unter Arbeitsplatz oder im Windows Explorer angezeigt.

**Mac-Benutzer:** Das Laufwerkssymbol wird auf dem Desktop angezeigt, sobald Sie eine Diskette einlegen.

### **Hinweise zum Trennen der Verbindung**

**ACHTUNG:** Um Datenverlust zu vermeiden, trennen Sie das Laufwerk während der Datenübertragung nicht vom Computer. Das grüne Licht am Gerät blinkt, wenn Daten übertragen werden.

**Benutzer von Windows Me/XP/2000 :** Klicken Sie auf das Symbol Hardware entfernen auf der rechten Seite der Taskleiste, um das Laufwerk anzuhalten. Entfernen Sie die Diskette, warten Sie auf die Aufforderung, die Laufwerksverbindung zu trennen, und trennen Sie das Laufwerk vom Computer.

**Benutzer von Windows 98/98SE:** Hier wird kein Symbol zum Hardware Entfernen angezeigt. Stellen Sie sicher, dass keine Daten übertragen werden, entfernen Sie die Diskette und trennen Sie das Iomega® Floppy USB-Diskettenlaufwerk vom Computer.

**Mac-Benutzer:** Wenn sich eine Diskette im Laufwerk befindet, ziehen Sie das Symbol des Iomega Floppy USB-Diskettenlaufwerk auf das Papierkorbsymbol und warten Sie, bis das grüne Licht erlischt, bevor Sie das Laufwerk vom Computer trennen.

# **Instructions de déconnexion**

**ATTENTION :** Pour éviter toute perte de données, ne déconnectez pas le lecteur pendant un transfert de données. Le voyant d'activité vert du lecteur clignote lorsqu'il transfère des données.

**Utilisateurs de Windows Me/XP/2000 :** Cliquez sur l'icône Retirer le périphérique sur le côté droit de la barre des tâches pour arrêter le lecteur. Retirez la disquette, attendez d'être invité à déconnecter, puis déconnectez le lecteur.

**Utilisateurs de Windows 98/98DE :** Vous ne verrez pas l'icône Retirer le périphérique. Assurez-vous que le lecteur ne transfère pas de données, retirez la disquette, puis déconnectez le lecteur Iomega® Floppy USB.

**Utilisateurs de Mac :** Si une disquette est présente dans le lecteur, faites glisser l'icône du lecteur Iomega Floppy USB dans la corbeille et attendez que le voyant d'activité vert arrête de clignoter avant de déconnecter.

### **Formatage des disquettes**

Utilisez les utilitaires de formatage système sur PC ou Mac pour formater une disquette.

### **A L'ATTENTION DES UTILISATEURS DE MAC !**

Si le Mac passe en mode veille alors qu'un fichier est ouvert sur le lecteur Iomega® Floppy USB, toutes les modifications non enregistrées sont perdues. Il est recommandé d'enregistrer et/ou de fermer tous les fichiers avant que le mode veille puisse s'activer ou encore de le désactiver. Pour obtenir les informations les plus récentes concernant ce problème ou pour télécharger les derniers pilotes, visitez notre site à l'adresse **www.iomega.com**.

### **Deutsch**

- 1. Verbinden Sie das USB-Kabel mit dem USB-Anschluss Ihres Computers.
- 2. Legen Sie die Treiberdaten-CD, um die Treiber zu installieren.

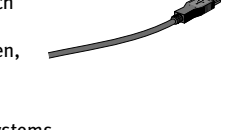

usв (√

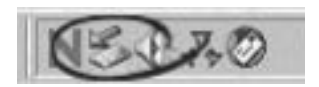

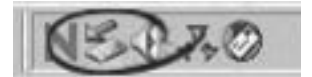

### **Disketten formatieren**

Verwenden Sie zum Formatieren von Disketten die Formatierungsdienstprogramme des Betriebssystems PC oder Mac.

# **WARNUNG FÜR MAC-BENUTZER**

Wenn der Mac in den Schlafmodus eintritt, während eine Datei auf dem Iomega® Floppy USB-Laufwerk geöffnet ist, gehen nicht gespeicherte Änderungen möglicherweise verloren. Sie sollten daher alle Dateien speichern und/oder schließen, bevor der Schlafmodus aktiviert wird, oder deaktivieren Sie diesen Modus vollständig. Die neuesten Informationen hierzu finden Sie unter **www.iomega.com**. Dort können Sie auch die neusten Treiber herunterladen.

### Italiano

- 1. Collegare il cavo USB a una delle porte USB del computer.
- 2. Per installare i driver, inserire il CD Driver.

 **NOTA:** l'installazione dei driver indica che l'utente ha accettato i termini enunciati nel Contratto di licenza fornito a corredo con il CD. Se il Contratto di licenza non viene automaticamente visualizzato quando si inserisce il CD, prima di installare i driver, sfogliare il CD e leggere il Contratto di licenza.

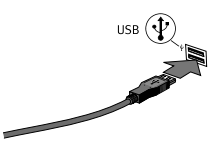

**Utenti di Windows Me/XP:** seguire le istruzioni relative al sistema operativo in uso.

 **Utenti di Windows 98/98SE/2000:** si apre l'**Installazione guidata Nuovo hardware**. Per individuare i driver, fare clic su **Avanti**. Fare clic sul pulsante **Cerca il miglior driver**, quindi scegliere **Avanti**. Selezionare la casella **Specifica il percorso**. Fare clic su **Sfoglia** e selezionare la cartella per visualizzare il sistema operativo in uso sul CD Driver.

 3. **Utenti di Windows:** L'icona dell'unità di dischette del USB compare in Risorse del computer o in Gestione risorse/Esplora risorse.

**Utenti Mac:** l'icona dell'unità compare sulla Scrivania del computer Mac quando si inserisce un dischetto.

### **Istruzioni per lo scollegamento dell'unità**

**ATTENZIONE:** per evitare che si verifichino possibili perdite di dati, non scollegare l'unità durante il trasferimento di informazioni. Il LED verde di attività lampeggia per segnalare che è in corso il trasferimento di informazioni.

**Utenti di Windows Me/XP/2000 :** fare clic sull'icona Installazione guidata hardware situata a destra della barra delle applicazioni, per interrompere il funzionamento dell'unità. Rimuovere il disco, attendere che compaia il messaggio per lo scollegamento dell'unità, quindi scollegare l'unità.

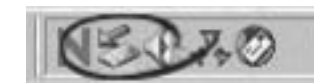

**Utenti di Windows 98/98SE:** l'icona Installazione guidata hardware non viene visualizzata. Assicurarsi che non sia in corso il trasferimento di informazioni, rimuovere il disco, quindi scollegare l'unità Iomega® Floppy USB.

**Utenti Mac:** se nell'unità è presente un disco, trascinare l'icona dell'unità Iomega Floppy USB nel Cestino e, prima di scollegare l'unità, attendere che il LED di attività di colore verde cessi di lampeggiare.

### **Inizializzazione dei dischi**

Per formattare un disco, usare le utilità di formattazione del sistema disponibili su PC o Mac.

# **NOTA IMPORTANTE PER GLI UTENTI MAC**

Se il computer Mac entra in modalità sospensione quando il file è aperto sull'unità Iomega® Floppy USB, tutte le modifiche non salvate andranno perse. Si consiglia di salvare e/o chiudere tutti i file prima di attivare la modalità sospensione o di disattivarla. Per ottenere informazioni aggiornate su questo problema o per scaricare i driver aggiornati, visitare il sito Web all'indirizzo **www.iomega.com**.

# Español

- 1. Conecte el cable USB al puerto USB de la computadora.
- 2. Inserte el CD Drivers para instalar los controladores.

 **NOTA:** Al instalar los controladores, el usuario acepta los términos del contrato de licencia del software incluidos en el CD. Si el contrato de licencia no aparece automáticamente al insertar el CD, examine el CD y lea el contrato antes de instalar los controladores.

**Usuarios de Windows Me/XP:** Siga las instrucciones correspondientes a su sistema operativo.

 **Usuarios de Windows 98/98SE/2000:** Se abrirá el asistente **Agregar nuevo hardware**. Para buscar los controladores, haga clic en **Siguiente**. Haga clic en el botón **Buscar el mejor controlador** y luego en **Siguiente**. Marque la casilla de verificación **Especifique una ubicación**. Haga clic en **Examinar** y seleccione la carpeta sistema operativo en el CD Drivers.

 3. **Usuarios de Windows:** El icono de la unidad de disquete USB aparecerá en Mi PC o en el Explorador de Windows.

**Usuarios de Mac:** El icono de la unidad aparecerá en su escritorio cuando inserte un disquete.

### **Instrucciones para la desconexión**

**PRECAUCIÓN:** Para evitar pérdida de datos, no desconecte la unidad durante la transferencia de datos. La luz de actividad verde titila cuando la unidad está transfiriendo.

**Usuarios de Windows Me/XP/2000 :** Haga clic en el icono Quitar hardware en el lado derecho de la barra de tareas para detener la unidad. Retire el disco, espere hasta que aparezca el mensaje de desconexión y luego desconecte la unidad.

**Usuarios de Windows 98/98SE:** No existe el botón Quitar hardware. Asegúrese de que la unidad no esté transfiriendo datos, retire el disco y luego desconecte la unidad Iomega® Floppy USB.

**Usuarios de Mac:** Si hay un disco en la unidad, arrastre el icono de la unidad Iomega Floppy USB hasta la papelera y espera hasta que la luz de actividad verde deje de titilar antes de desconectar la unidad.

### **Formato de discos**

Para dar formato a un disco, utilice las herramientas de formato del sistema disponibles en la PC o el Mac.

### **ATENCIÓN A LOS USUARIOS DE MAC**

Si el equipo Mac entra en modo de suspensión con un archivo abierto en la unidad de disquetes Iomega® Floppy USB, se podrían perder los cambios no guardados. Se recomienda guardar o cerrar todos los archivos antes de que se pueda activar el modo de suspensión o bien desactivar éste. Para obtener la información más reciente sobre este tema o para descargar los controladores más recientes, visítenos en **www.iomega.com**.

# **Português**

- 1. Conecte o cabo USB à porta USB do computador.
- 2. Insira o CD Drivers para instalar os drivers.

 **NOTA:** Ao instalar os drivers, você está aceitando os termos da contrato de licença do software incluído no CD. Se o contrato de licença não abrir automaticamente, navegue pelo CD e leia o contrato de licença antes de instalar os drivers.

**Usuários de Windows Me/XP:** Siga as instruções para o seu sistema operacional.

 **Usuários de Windows 98/98SE/2000:** O **Assistente de Instalação de Novo Hardware** será aberto. Para localizar os drivers, clique em **Próximo**. Clique em o botão **Procurar do melhor driver**; em seguida, clique em **Próximo**. Marque a caixa para **Especificar um local**. Clique em **Procurar** e selecione a pasta o seu sistema operacional no CD Drivers.

 3. **Usuários de Windows:** O ícone da unidade de disquete USB irá aparecer em Meu computador ou no Windows Explorer.

**Usuários de Mac:** O ícone da unidade irá aparecer na sua área de trabalho quando um disquete for inserido.

### **Instruções para desconexão**

**CUIDADO:** Para evitar a perda de dados, não desconecte a unidade durante a transferência de dados. A luz de atividade verde da unidade permanecerá piscando enquanto houver transferência de dados.

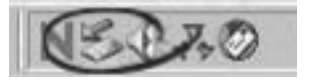

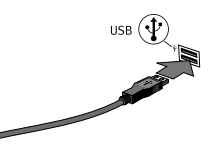

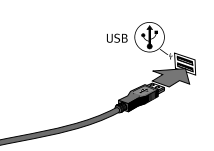

**Usuários de Windows Me/XP/2000 :** Clique no ícone Remover Hardware, no lado direito da barra de tarefas, se desejar parar a unidade. Remova o disquete, aguarde o sinal de desconexão e, em seguida, desconecte a unidade.

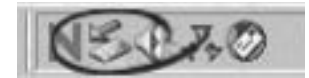

บร<sub>ิ</sub>в (∙โ

**Usuários do Windows 98/98SE:** Você não poderá ver o ícone Remover Hardware. Certifique-se de que a unidade não esteja transferindo dados, remova o disquete e desconecte a unidade de disquete Iomega® Floppy USB.

**Usuários de Mac:** Se houver um disco na unidade, arraste o ícone da unidade de disquete Iomega Floppy USB para a lixeira e espere a luz verde de atividade parar de piscar antes de desconectar.

### **Formatação de discos**

Use o utilitário de formatação de sistema no PC ou no Mac para formatar um disquete.

# **ATENÇÃO USUÁRIOS DE MAC**

Caso o Mac entre em modo de suspensão enquanto um arquivo estiver aberto na unidade de disquete Iomega® Floppy USB, quaisquer alterações não salvas poderão ser perdidas. Recomenda-se que você salve e/ou feche todos os arquivos antes que o modo de suspensão possa ser ativado ou desative o modo de suspensão. Para obter as informações mais recentes sobre esse assunto ou para fazer o download dos drivers mais atuais, nos visite em **www.iomega.com**.

# **Nederlands**

- 1. Sluit de USB-kabel aan op een USB-poort van de computer.
- 2. Plaats de cd Drivers in het cd-rom-station om de stuurprogramma's te installeren.

 **OPMERKING:** Door de stuurprogramma's te installeren, geeft u aan dat u akkoord gaat met de voorwaarden van de softwarelicentieovereenkomst die zich op de cd bevindt. Als de licentieovereenkomst niet automatisch verschijnt wanneer u de cd in het station plaatst, bladert u op de cd naar de licentieovereenkomst en leest u deze voordat u de stuurprogramma's installeert.

**Windows Me/XP -gebruikers:** Volg de instructies voor uw besturingssysteem.

 **Windows 98/98SE/2000-gebruikers:** De **Wizard nieuwe hardware** verschijnt. Klik op Volgende om de stuurprogramma's te zoeken. Klik op **Zoeken naar het beste stuurprogramma** en daarna op **Volgende**. Schakel het selectievakje **Een locatie specificeren** in. Klik op **Bladeren** en selecteer op de cd Drivers de map om uw besturingssysteem te openen.

 3. **Windows-gebruikers:** Het pictogram van de USB-diskettedrive verschijnt in Deze computer of in Windows Verkenner.

 **Mac-gebruikers:** Het pictogram van de drive verschijnt op uw bureaublad wanneer u een diskette in de drive plaatst.

### **Instructies voor het loskoppelen**

**WAARSCHUWING!** Koppel de drive nooit los tijdens een gegevensoverdracht. Zo vermijdt u dat er gegevens verloren gaan. Het groene statuslampje op de drive knippert wanneer er gegevens worden verzonden.

**Windows Me/XP/2000-gebruikers:** klik op het pictogram Hardware verwijderen rechts van de taakbalk om de drive te stoppen. Verwijder de schijf, wacht tot de melding verschijnt dat u de drive kunt loskoppelen en koppel daarna de drive los.

**Windows 98/98SE-gebruikers:** het pictogram van Hardware verwijderen is niet zichtbaar. Controleer dat de drive niet bezig is met het verzenden van gegevens, verwijder de schijf en koppel daarna de Iomega® USBdiskettedrive los.

**Mac-gebruikers:** als de drive een schijf bevat, sleept u het pictogram van de Iomega Floppy USB-diskettedrive naar de Prullenmand en wacht u tot het groene statuslampje niet meer knippert. Daarna kunt u de drive loskoppelen.

### **Schijven formatteren**

Gebruik de formatteringsvoorzieningen van uw PC- of Mac-systeem als u schijven wilt formatteren.

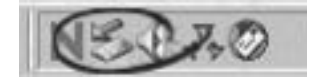

# Svenska

- 1. Anslut USB-kabeln till en USB-port på datorn.
- 2. Lägg i CD:n Drivers för att installera drivrutinerna.

 **OBS!** Genom att installera drivrutinerna godkänner du villkoren i programvarulicensavtalet som finns med på CD:n. Om licensavtalet inte öppnas automatiskt då du lägger i CD:n ska du leta fram det på CD:n och läsa igenom villkoren innan du installerar drivrutinerna.

**Windows Me/XP/2000 -användare:** Följ instruktionerna för ditt operativsystem.

 **Windows 98/98SE-användare: Guiden Lägg till ny maskinvara** öppnas. Klicka på **Nästa** för att hitta drivrutinerna. Klicka på att hitta **Sök för den bästa drivrutinsknappen** och tryck på **Nästa**. Markera rutan för **Ange sökvä**g. Klicka på **Bläddra** och välj mapp för att öppna ditt operativsystem på CD:n Drivers.

 3. **Windows-användare:** Ikonen för diskett USB-enheten kommer att läggas till i Den här datorn eller Utforskaren.

**Mac-användare:** Ikonen visas på skrivbordet då du lägger i en diskett.

### **Frånkopplingsinstruktioner**

**VARNING:** För att undvika dataförlust: koppla inte loss enheten under dataöverföring. Det gröna aktivitetsljuset på enheten blinkar då data överförs.

**Windows Me/XP/2000-användare:** Klicka på ikonen Ta bort maskinvara till höger om aktivitetsfältet för att enheten ska stanna. Ta ur disken, vänta på frånkopplingsskärmen och koppla från enheten.

**Windows 98/98SE-användare:** Du ser inte ikonen Ta bort maskinvara. Kontrollera att enheten inte överför data, ta ur disken och koppla sedan från Iomega® Floppy USB-enheten.

**Mac-användare:** Om det finns en disk i enheten: dra ikonen för Iomega Floppy USB-enheten till papperskorgen och vänta tills det gröna aktivitetsljuset slutat blinka innan du kopplar från enheten.

### **Formatera disketter**

Använd systemets formateringsfunktioner på din PC eller Mac för att formatera en diskett.

### dansk

- 1. Slut USB-kablet til en USB-port på computeren.
- 2. Isæt Driver-cd'en for at installere driverne.

 **BEMÆRK!** Installation af driverne angiver, at du accepterer vilkårene i den softwarelicensaftale, der er findes på cd'en. Hvis licensaftalen ikke åbner automatisk, når du isætter cd'en, skal du gennemse cd'en og læse licensaftalen, inden driverne installeres.

**Windows Me/XP/2000 -brugere:** Følg anvisningerne for dit operativsystem.

 **Windows 98/98SE-brugere: Guiden Tilføj ny hardware** åbnes. Klik på **Næste** for at finde driverne. Klik på **Søg for den bedste driverknap**, og klik på **Næste**. Marker afkrydsningsfeltet **Angiv en placering**. Klik på **Gennemse**, og vælg mappen til åbning af operativsystemet på Driver-cd'en.

3. **Windows-brugere:** Diskette USB-drevikonet vises i Denne computer eller Windows Stifinder.

**Mac-brugere:** Drevikonet vises på skrivebordet, når du isætter en diskette.

### **Anvisninger til frakobling**

**ADVARSEL!** Du skal ikke frakoble drevet under dataoverførsel, hvis du vil undgå tab af data. Den grønne aktivitetsindikator på drevet blinker, når der overføres data.

**Windows Me/XP/2000-brugere:** Klik på ikonet Fjern hardware i højre side af proceslinjen for at stoppe drevet. Fjern disken, vent på frakoblingsbeskeden, og frakobl drevet.

**Windows 98/98SE-brugere:** Du kan ikke se ikonet Fjern hardware. Kontroller, at drevet ikke overfører data, fjern disken, og frakobl Iomega® Floppy USB-drevet.

**Mac-brugere:** Hvis der er en disk i drevet, skal du trække Iomega Floppy USB-drevsymbolet til papirkurv og vente på, at den grønne aktivitetsindikator holder op med at blinke, før du frakobler drevet.

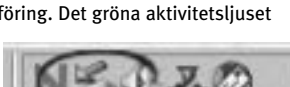

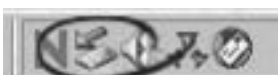

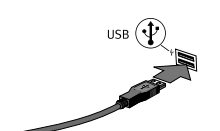

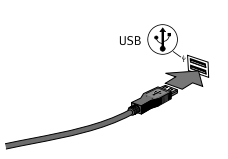

### **Formatering af diske**

Brug systemformateringsprogrammerne på pc eller Mac til at formatere en disk.

### Norsk

- 1. Koble USB-kabelen til USB-porten på datamaskinen.
- 2. Sett inn Drivere-CDen for å installere drivere.

 **MERK:** Ved å installere drivere angir du at du godtar vilkårene for lisensavtalen for programvare som er inkludert på CDen. Hvis lisensavtalen ikke åpnes automatisk når du setter inn CDen, blar du gjennom CDen og leser lisensavtalen før du installerer driverne.

**Windows Me/XP/2000-brukere:** Følg veiledningen for ditt operativsystem.

 **Windows 98/98SE-brukere: Veiviser for maskinvareinstallasjon** blir åpnet. Klikk på **Neste** for å finne driverne. Klikk på **Søk etter den beste driveren**, og deretter på. Sett en hake i boksen **Angi en plassering**. Klikk på **Bla gjennom** og velg mappen for å åpne ditt operativsystem på Drivere-CDen.

3. **Windows-brukere:** Ikonet til USB-diskettstasjonen vises i Min datamaskin eller Windows Utforsker.

**Mac-brukere:** Stasjonsikonet vises på skrivebordet når du setter inn en diskett.

### **Frakoblingsveiledning**

**FORSIKTIG:** For å unngå tap av data må du ikke koble fra stasjonen under overføring av data. Den grønne aktivitetslampen blinker når stasjonen overfører data.

**Windows Me/XP/2000-brukere:** Klikk på Fjern maskinvare-ikonet på høyre side av oppgavelinjen for å stoppe stasjonen. Ta ut disketten, vent på frakoblingsmeldingen og koble deretter fra stasjonen.

**Windows 98/98SE-brukere:** Du vil ikke se Fjern maskinvare-ikonet. Pass på at stasjonen ikke overfører data, ta ut disketten og koble deretter fra Iomega Floppy USB-diskettstasjonen.

**Mac-brukere:** Hvis det er en diskett i stasjonen, drar du ikonet til Iomega Floppy USB-diskettstasjonen til papirkurven og venter til den grønne aktivitetslampen slutter å blinke før du kobler fra stasjonen.

### **Formatere disketter**

Bruk systemformateringsverktøyene på PC eller Mac til å formatere disketter.

### suomi

- 1. Kytke USB-kaapeli tietokoneen USB-porttiin.
- 2. Pane ohjainten asennus-CD-levy CD-asemaan ja asenna ohjaimet.

 **HUOMAUTUS:** Kun asennat ohjaimet, hyväksyt CD-levyllä mukana olevat ohjelmiston käyttöoikeussopimuksen ehdot. Jos käyttöoikeussopimus ei avaudu automaattisesti, kun panet CD-levyn asemaan, etsi käyttöoikeussopimus CDlevyltä ja lue se, ennen kuin asennat ohjaimet.

**Windows Me/XP-käyttäjät:** Noudata käyttöjärjestelmääsi koskevia ohjeita.

 **Windows 98/98SE- ja Windows 2000-käyttäjät: Ohjattu uuden laitteen asentaminen** alkaa. Etsi ohjaimet valitsemalla **Seuraava**. Napsauta **Etsi paras ohjain laitteelle** -painiketta ja valitse sitten **Seuraava**. Valitse **Määritä sijainti** -valintaruutu. Valitse **Selaa** ja valitse ohjainten asennus-CD-levyltä kansio, josta käyttöjärjestelmä käynnistetään.

 3. **Windows-käyttäjät:** Levy USB -aseman kuvake tulee näkyviin Oma tietokone- ikkunaan tai Windowsin Resurssienhallintaan.

**Macintosh-käyttäjät:** Levyaseman kuvake tulee näkyviin työpöydälle, kun levy pannaan levyasemaan.

### **Ohjeita aseman irrottamista varten**

**VAROITUS:** Älä irrota asemaa tiedonsiirron aikana. Tiedot voivat hävitä. Asemassa vilkkuu vihreä valo, kun asema siirtää tietoa.

**Windows Me/XP- ja Windows 2000-käyttäjät:** Sulje aseman toiminnot napsauttamalla työkalurivin oikealla puolella olevaa Poista laite -kuvaketta. Poista levy asemasta ja odota irrotuskehotusta. Poista tämän jälkeen asema.

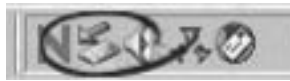

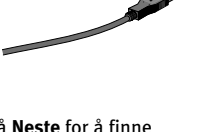

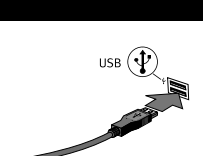

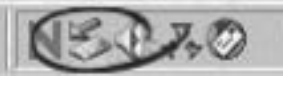

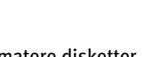

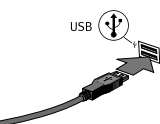

Windows 98- ja 98SE-käyttäjät: Poista laite -kuvake ei ole käytettävissä. Varmista, että asema ei siirrä tietoa. Poista levy ja irrota lomega® Floppy USB -asema.

Macintosh-käyttäjät: Jos asemassa on levy, vedä lomega Floppy USB -aseman kuvake roskakoriin ja odota, että vihreä valo ei enää vilku. Irrota asema tämän jälkeen.

### Levvien alustaminen

Alusta levy PC- tai Mac-järjestelmän alustustoiminnoilla.

# Ελληνικά

- $1 -$ Συνδέστε το καλώδιο USB σε μια θύρα USB στον υπολογιστή.
- Τοποθετήστε το CD με τα προγράμματα οδήγησης (Drivers) για  $2.$ να γίνει εγκατάστασή τους.

ΣΗΜΕΙΩΣΗ: Εγκαθιστώντας τα προγράμματα εγκατάστασης υποδηλώνετε ότι αποδέχεστε τους όρους της άδειας χρήσης λογισμικού που περιλαμβάνεται στο CD. Εάν η άδεια χρήσης δεν ανοίξει αυτόματα όταν τοποθετήσετε το CD, περιηγηθείτε στο CD και διαβάστε την άδεια χρήσης πριν εγκαταστήσετε τα προγράμματα οδήγησης

Χρήστες Windows Me/XP: Ακολουθήστε τις οδηγίες για το λειτουργικό σας σύστημα.

Χρήστες Windows 98/98SE/2000: Θα ξεκινήσει ο Οδηγός προσθήκης νέου υλικού (Add New Hardware Wizard). Για να εντοπίσετε τα προγράμματα οδήγησης, κάντε κλικ στο κουμπί **Επόμενο** (Next) Κάντε κλικ στο κουμπί Αναζήτηση για το καλύτερο πρόγραμμα οδήγησης (Search for the best driver) και κάντε κλικ στο κουμπί Επόμενο (Next). Επιλέξτε το πλαίσιο ελέγχου Καθορισμός θέσης (Specify a location). Κάντε κλικ στο κουμπί **Αναζήτηση (Browse)** και επιλέξτε το φάκελο που αντιστοιχεί στο λειτουργικό σας σύστημα στο CD με τα προγράμματα οδήγησης (Drivers).

Το εικονίδιο της μονάδας δίσκου θα εμφανιστεί στο φάκελο Ο Υπολογιστής μου  $\mathbf{3}$ (My Computer) ή στην Εξερεύνηση των Windows (Windows Explorer).

### Χρήστες Μας:

Το εικονίδιο της μονάδας δίσκου θα εμφανίζεται στο γραφείο σας όταν τοποθετείτε δισκέτα στη μονάδα.

# Οδηγίες αποσύνδεσης

ΠΡΟΣΟΧΗ: Για να μην χάσετε δεδομένα, μην αποσυνδέετε τη μονάδα δίσκου κατά τη διάρκεια μεταφοράς δεδομένων. Η πράσινη φωτεινή ένδειξη δραστηριότητας αναβοσβήνει όταν γίνεται μεταφορά δεδομένων.

Χρήστες Windows Me/XP/2000: Κάντε κλικ στο εικονίδιο Κατάργηση υλικού (Remove Hardware) στο δεξιό τμήμα της γραμμής εργασιών για να διακόψετε τη λειτουργία της μονάδας δίσκου. Αφαιρέστε τη δισκέτα, περιμένετε για την προτροπή αποσύνδεσης και αποσυνδέστε τη μονάδα δίσκου

Χρήστες των Windows 98/98SE: Δεν θα δείτε εικονίδιο Κατάργηση υλικού (Remove Hardware). Βεβαιωθείτε ότι η μονάδα δίσκου δεν μεταφέρει δεδομένα, αφαιρέστε το δίσκο και αποσυνδέστε τη μονάδα δίσκου lomega® Floppy USB.

Χρήστες Mac: Εάν υπάρχει δίσκος στη μονάδα δίσκου, σύρετε το εικονίδιο της μονάδας δίσκου lomega Floppy USB στα απορρίμματα και περιμένετε να σταματήσει να αναβοσβήνει η πράσινη φωτεινή ένδειξη δραστηριότητας πριν αποσυνδέσετε τη μονάδα

# Διαμόρφωση δισκετών

Για να διαμορφώσετε μια δισκέτα, χρησιμοποιήστε τα βοηθητικά προγράμματα διαμόρφωσης δισκετών στο PC ή στο Mac.

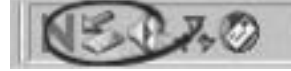

- Připojte kabel USB k portu USB počítače.  $1.$
- $2.$ Vložte instalační disk CD a nainstaluite ovladače.

POZNÁMKA: Instalací ovladačů vyjadřujete souhlas s podmínkami licenční smlouvy na software, jejíž kopii naleznete na disku CD. Pokud se licenční smlouva nezobrazí automaticky po vložení disku CD do jednotky, procházejte CD a smlouvu si přečtěte před instalací ovladačů.

Systémy Windows Me/XP: Postupujte podle pokynů pro příslušný operační systém.

Systém Windows 98/98SE/2000: Spustí se Průvodce přidáním nového hardwaru. Ovladače vyhledejte klepnutím na tlačítko Další. Klepněte na tlačítko Vyhledat nejvhodnější ovladač a potom na tlačítko Další.

Zaškrtněte pole Jiné umístění. Klepněte na tlačítko Procházet a otevřete operační systém na disku CD s ovladači.

Ikona jednotky USB se objeví v okně Tento počítač nebo v aplikaci Průzkumník systému 3. Windows.

Počítače Mac:

Ikona jednotky se objeví na ploše po vložení diskety.

UPOZORNĚNÍ: Jednotku neodpojujte během přenosu dat, mohlo by dojít ke ztrátě dat. Zelený indikátor aktivity na jednotce během přenosu dat bliká.

Systémy Windows Me/XP/2000: Jednotku zastavte klepnutím na ikonu Odebrat hardware na pravé straně hlavního panelu. Vyjměte disketu, počkejte, až se zobrazí výzva k odpojení, a potom jednotku odpojte.

Systémy Windows 98/98SE: Ikona Odebrat Hardware se v těchto systémech nezobrazí. Ověřte, zda neprobíhá přenos dat, vyjměte disketu a potom jednotku USB na diskety Iomega® Floppy USB odpojte.

Počítače Mac: Pokud je v jednotce disketa, přetáhněte ikonu jednotky na diskety Iomega Floppy USB do koše a počkejte, až zelený indikátor činnosti přestane blikat, a potom jednotku odpojte.

# Formátování disket

K formátování disket použijte formátovací nástroje systémů Windows a Mac.

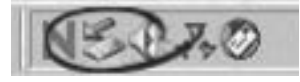

USB  $(\mathbf{\Psi}$ 

# polski

- Podłącz kabel USB do portu USB w komputerze.  $1.$
- $2.$ Włóż dysk CD ze sterownikami, aby zainstalować sterowniki,

### **UWAGA:** Instalowanie sterowników jest równoznaczne z

przyjęciem warunków umowy licencyjnej dotyczącej oprogramowania zawartej na dysku CD. Jeżeli umowa licencyjna nie otwiera się automatycznie po włożeniu dysku CD, należy przeszukać dysk CD i przeczytać umowę licencyjną przed zainstalowaniem sterowników.

# Użytkownicy systemu Windows Me/XP:

Postepuj według instrukcji wyświetlanych przez system operacyjny.

### Użytkownicy systemu Windows 98/98SE/2000:

Zostanie otwarty Kreator dodawania nowego sprzętu. Aby odszukać sterowniki, kliknii przycisk Dalej. Kliknij przycisk Wyszukaj najlepszy sterownik, kliknij przycisk Dalej. Zaznacz pole wyboru Określona lokalizacja. Kliknij przycisk Przeglądaj i wybierz folder odpowiedniego systemu operacyjnego na dysku CD ze sterownikami.

Ikona napędu dyskietek USB zostanie wyświetlona w oknie Mój komputer lub Eksplorator  $3.$ Windows.

### Użytkownicy komputerów Macintosh:

Ikona napędu zostanie wyświetlona na pulpicie po włożeniu dyskietki do napędu.

OSTROŻNIE: Aby uniknąć utraty danych, nie należy odłączać napędu podczas przesyłania danych. Zielona lampka aktywności w napędzie miga podczas przesyłania danych.

Użytkownicy systemu Windows Me/XP/2000: Kliknij ikone Remove Hardware (Usuń urządzenie) po prawej stronie paska zadań, aby zatrzymać napęd. Wyjmij dyskietkę, poczekaj na monit odłączenia, a następnie odłącz napęd.

Użytkownicy systemu Windows 98/98SE: Ikona Remove Hardware (Usuń urządzenie) nie jest wyświetlana. Sprawdź, czy napęd nie przesyła danych, wyjmij dyskietkę, a następnie odłącz napęd dyskietek Iomega® Floppy USB.

Użytkownicy komputerów Macintosh: Jeśli w napędzie znajduje się dyskietka, przeciągnij ikonę napędu dyskietek Iomega Floppy USB do kosza i przed odłączeniem poczekaj, aż zielona lampka aktywności przestanie migać.

### Formatowanie dyskietek

Do sformatowania dyskietki należy użyć programów narzędziowych do formatowania dostępnych na komputerze PC lub Macintosh.

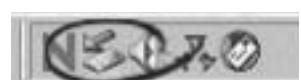

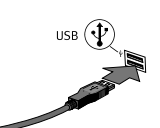

# Русский

- Подключите кабель USB к порту USB на компьютере. 1.
- $2.$ Вставьте компакт-диск Driver, чтобы установить драйверы.

ПРИМЕЧАНИЕ. Установка драйвером означает, что вы принимаете условия лицензионного соглашения для программного обеспечения, поставляемого на компакт-диске. Если лицензионное соглашение не открывается автоматически при вставке компакт-диска, перейдите в окно компакт-диска и прочтите лицензионное соглашение перед установкой драйверов.

# Пользователи Windows Me/XP:

Следуйте указаниями для используемой операционной системы.

# Пользователи Windows 98/98SE/2000:

Откроется окно мастера установки оборудования. Чтобы найти драйверы, нажмите кнопку "Далее". Выберите "Произвести поиск наиболее свежего драйвера для устройства. (Рекомендуется)" и нажмите кнопку "Далее". Установите флажок "Указать папку". Нажмите кнопку Обзор и выберите папку для вашей операционной системы на компакт-диске с драйверами

3. В окне "Мой компьютер" и "Проводник" появится значок съемного дисковода USB.

# Для пользователей Мас:

Значок дисковода появится на рабочем столе после установки дискеты.

ВНИМАНИЕ! Во избежание потери данных не отключайте дисковод во время передачи данных. Во время передачи данных мигает зеленый индикатор обрашения на дисководе.

Пользователи Windows Me/XP/2000: Нажмите значок удаления оборудования с правой стороны панели задач, чтобы остановить дисковод. Извлеките диск, дождитесь появления запроса на отсоединение и отсоедините дисковод.

# Для пользователей Windows 98/98SE: Значок удаления устройства не

отображается. Убедитесь, что дисковод не передает данные, извлеките диск, а затем отсоедините дисковод lomega® Floppy USB drive.

Для пользователей Мас: Если в дисководе установлен диск, перетащите значок дисковода lomega Floppy USB drive в корзину и перед отсоединением подождите пока индикатор обращения не перестанет мигать.

# Форматирование дисков

Для форматирования диска используйте системные утилиты форматирования на РС или Мас

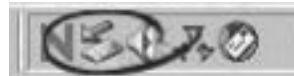

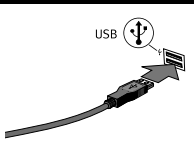

# **Limited Warranty • Garantie Limitée Eingeschränkte Garantie • Garanzia limitata Garantía limitada • Garantia limitada • Beperkte garantie**

# **English**

Iomega warrants this hardware product to be free from defects in materials and workmanship for a period of two (2) years from the date of purchase. This non-transferable, limited warranty is only to you, the first end-user purchaser.

This warranty does not apply to: (a) Iomega software products; (b) expendable components such as fuses or bulbs; or (c) third party products, hardware or software, supplied with the warranted product. Iomega makes no warranty of any kind on such products which, if included, are provided "AS IS." This warranty also excludes damage caused by accident, misuse, abuse, use of non-Iomega approved media, exposure of media to excessive magnetic fields, or external environmental causes.

Your sole and exclusive remedy for a covered defect is repair or replacement of the defective product, at Iomega's sole option and expense (shipping may be charged), and Iomega may use new or refurbished parts or products to do so. The replaced part/product will be warranted for the remainder of the original warranty or three (3) months from the date of shipment of such parts/products, whichever is longer. If Iomega is unable to repair or replace a defective product, your alternate exclusive remedy shall be a refund of the original purchase price The above is Iomega's entire obligation to you under this warranty. IN NO EVENT SHALL IOMEGA BE LIABLE FOR INDIRECT, INCIDENTAL, CONSEQUENTIAL OR SPECIAL DAMAGES OR LOSSES, INCLUDING LOSS OF DATA, USE, OR PROFITS EVEN IF IOMEGA HAS BEEN ADVISED OF THE POSSIBILITY OF SUCH DAMAGES. In no event shall Iomega's liability exceed the original purchase price of the drive or the media disk. Some jurisdictions do not allow the exclusion or limitation of incidental or consequential damages, so the above limitation or exclusion may not apply to you.

### **Obtaining Warranty Service**

You must notify Iomega within the warranty period to receive warranty service. Contact Information for Iomega Customer Service can be obtained on our Support website at **www.iomega.com/europe/support**. Currently your warranty entitles you to free technical support for all Iomega products throughout the warranty period. Iomega reserves the right to change the above stated conditions without any advance notice. If the Iomega representative determines your product is eligible for warranty service, you will be required to return it to Iomega, along with proper identification, a return authorization number provided by the representative, and proof of purchase. Iomega will not protect, recover, or return data during warranty service so you should duplicate your data before shipment.

### **Limitations**

THE ABOVE WARRANTY IS EXCLUSIVE AND IN LIEU OF ALL OTHER WARRANTIES, EXPRESS OR IMPLIED. To the extent permitted by applicable law, IOMEGA SPECIFICALLY DISCLAIMS ANY IMPLIED WARRANTIES, INCLUDING ANY IMPLIED WARRANTY OF MERCHANTABILITY OR FITNESS FOR A PARTICULAR PURPOSE. Any implied warranty required by applicable law shall be limited in duration to the express warranty term. Some jurisdictions do not allow disclaimers of implied warranties or limitations on how long an implied warranty lasts, so the above limitation may not apply to you. This warranty gives you specific legal rights and you may also have other rights that vary from jurisdiction to jurisdiction. Any suit for breach of any warranty on your Product must be filed within one (1) year of the first date the suit could have been brought.

### **Francais**

Iomega garantit que ce matériel est exempt de tout vice de matériau ou de malfaçon pour une période de deux (2) ans à partir de la date d'achat. Cette garantie limitée est strictement personnelle et s'applique uniquement au premier utilisateur final.

Cette garantie ne s'applique pas : (a) aux produits logiciels Iomega, (b) aux composants consommables comme les fusibles ou les ampoules ou (c) aux produits tiers, matériel ou logiciel, fournis avec le produit sous garantie. Iomega ne garantit en aucun cas ces produits qui, si inclus, sont fournis "EN L'ETAT". Sont exclus les dommages causés par un accident, une mauvaise utilisation, un usage abusif, l'utilisation de supports non fournis ou non approuvés par Iomega, une exposition excessive des supports à un champ magnétique ou tout autre cause externe d'origine naturelle.

Votre seul et unique recours en cas de défaut reconnu est la réparation ou le remplacement du produit défectueux, aux frais et à la discrétion de Iomega (l'expédition pourra vous être facturée). Iomega se réserve le droit d'utiliser des pièces ou produits neufs ou remis en état pour procéder à la réparation. L'élément/produit remplacé sera garanti pendant le reste de la garantie d'origine ou, au maximum, trois (3) mois à dater de l'expédition desdits éléments/produits. S'il s'avère que Iomega est dans l'impossibilité de réparer ou remplacer un produit défectueux, votre seul recours sera le remboursement du prix d'achat initial. L'obligation de garantie de Iomega envers vous se limite aux éléments cités précédemment. EN AUCUN CAS IOMEGA NE POURRA ETRE TENUE POUR RESPONSABLE DES DOMMAGES OU PERTES INDIRECTS, ACCESSOIRES OU SPECIAUX, Y COMPRIS LA PERTE DE DONNEES, DE L'IMPOSSIBILITE D'UTILISATION OU DE PROFIT ET CE MEME SI IOMEGA A ETE AVERTIE DE L'EVENTUALITE DE TELS DOMMAGES. En aucun cas la responsabilité de Iomega ne pourra s'étendre au-delà du prix d'achat initial de l'appareil ou du support. Certaines juridictions ne reconnaissent pas l'exclusion ou la limitation des dommages accessoires ou indirects. De ce fait, les limitations ou les exclusions énoncées ci-dessus peuvent ne pas être applicables dans votre cas.

### **Obtention d'une intervention en garantie**

Pour bénéficier des services sous garantie, vous devez avertir Iomega pendant la période de garantie. Vous pouvez obtenir les informations de contact du service clientèle de Iomega sur notre site Web d'assistance à l'adresse : **www.iomega.com/europe/support**. Votre garantie vous permet de bénéficier de l'assistance technique gratuite pour tous les produits Iomega tout au long de la période de garantie. Iomega se réserve le droit de modifier sans avis préalable les conditions ci-dessus. Si le représentant de Iomega juge que votre produit peut bénéficier du service sous garantie, vous devrez le retourner à Iomega, avec son identification détaillée, un numéro d'autorisation de retour fourni par le représentant et une preuve d'achat. Iomega ne protège, ne récupère ni ne retourne des données pendant le service de garantie ; assurezvous donc de copier vos données avant d'expédier le matériel.

### **Limites**

LA PRESENTE GARANTIE EST EXCLUSIVE ET TIENT LIEU DE TOUTE AUTRE GARANTIE, EXPRESSE OU IMPLICITE. Dans les limites de la législation en vigueur, IOMEGA DECLINE TOUTE GARANTIE IMPLICITE, Y COMPRIS TOUTE GARANTIE IMPLICITE DE COMMERCIALISATION OU D'ADAPTATION A UN USAGE PARTICULIER. Toute garantie implicite requise par la législation en vigueur sera limitée dans le temps à la durée de la garantie

expresse. Certaines juridictions ne reconnaissent pas la déclaration de non-responsabilité des dommages accessoires ou indirects. De ce fait, les limitations ou les exclusions énoncées ci-dessus peuvent ne pas être applicables dans votre cas. Cette garantie vous donne certains droits spécifiques, mais vous pouvez également bénéficier de droits supplémentaires en fonction de la législation de votre état. Toute poursuite pour défaut de garantie sur votre produit devra être déposée dans un délai d'un an à compter du premier jour à partir duquel la poursuite peut être engagée.

### **Deutsch**

Iomega gewährt ab Kaufdatum zwei (2) Jahre Garantie auf Material und Verarbeitung des Produkts. Diese nicht übertragbare, eingeschränkte Garantie gilt ausschließlich für Sie als ersten Käufer sowie Endnutzer dieses Produkts.

Von dieser Garantie sind ausgenommen: (a) Iomega-Softwareprodukte; (b) Verschleißteile wie Sicherungen oder Glühbirnen; bzw. (c) Drittanbieterprodukte, -Hardware oder -Software, die im Lieferumfang des Produkts enthalten waren, auf das sich die Garantie bezieht. Iomega übernimmt hinsichtlich dieser Art von Produkten keinerlei Garantie. Falls diese im Lieferumfang enthalten sind, werden sie mit Abbedingen der Haftung für einen bestimmten Zweck zur Verfügung gestellt. Ausgenommen sind Schäden, die durch Unfall, Zweckentfremdung, unsachgemäße Verwendung, Verwendung von Medien, die nicht von Iomega zur Verfügung gestellt oder anerkannt wurden, Kontakt der Medien mit übermäßig starken Magnetfeldern oder Umwelteinflüssen verursacht wurden.

Ihr einziges und ausschließliches Rechtsmittel im Falle eines abgedeckten Defekts ist die Reparatur bzw. der Ersatz des defekten Produkts; die diesbezügliche Entscheidung sowie die anfallenden Kosten liegen ausschließlich bei Iomega (abgesehen von evtl. anfallenden Frachtkosten). Iomega kann hierzu neue oder gebrauchte Teile oder Produkte verwenden. Für das ersetzte Teil/Produkt wird für den Rest der ursprünglichen Garantiefrist oder für drei (3) Monate ab Versanddatum solcher Teile/Produkte Garantie geleistet, je nachdem, welcher Zeitraum länger ist. Falls die Reparatur bzw. der Ersatz eines defekten Produkts durch Iomega nicht möglich ist, ist Ihr einziges alternatives Rechtsmittel die Erstattung des ursprünglichen Kaufpreises. Die obigen Angaben stellen sämtliche Verpflichtungen dar, die Iomega Ihnen gegenüber im Rahmen dieser Garantie hat. IOMEGA IST UNTER KEINEN UMSTÄNDEN HAFTBAR FÜR MITTELBARE SCHÄDEN, SCHADENSERSATZ FÜR AUFWENDUNGEN BEI VERTRAGSERFÜLLUNG, FOLGESCHÄDEN ODER SPEZIELLE SCHÄDEN BZW. VERLUSTE, EINSCHLIESSLICH DATENVERLUST, NUTZUNGSAUSFALL SOWIE BETRIEBSUNTERBRECHUNG, SELBST WENN IOMEGA AUF DIE MÖGLICHKEIT SOLCHER SCHÄDEN HINGEWIESEN WURDE. Die Haftung von Iomega übersteigt keinesfalls den ursprünglichen Kaufpreis des jeweiligen Laufwerks oder Datenträgers. Gemäß einiger Rechtsprechungen ist der Ausschluss bzw. die Einschränkung von Schadensersatz für Aufwendungen bei Vertragserfüllung bzw. Folgeschäden nicht zulässig, sodass die oben genannten Ausschluss- bzw. Einschränkungsklauseln für Sie möglicherweise nicht relevant sind.

### **Inanspruchnahme des Garantieservice**

Um den Garantieservice in Anspruch nehmen zu können, müssen Sie Iomega innerhalb der Garantiefrist benachrichtigen. Informationen zur Kontaktaufnahme mit dem Kundendienst von Iomega finden Sie auf unserer Kundendienst-Website unter **www.iomega.com/europe/support**. Derzeit haben Sie gemäß Ihrer Garantie während der gesamten Garantielaufzeit Anspruch auf kostenlose technische Unterstützung für alle Iomega-Produkte. Iomega behält sich das Recht vor, die oben erläuterten Bedingungen ohne vorherige Ankündigung zu ändern. Wenn laut Iomega-Vertreter für Ihr Produkt Garantieanspruch besteht, müssen Sie es mit ordnungsgemäßer Identifikation, der vom Vetreter zur Verfügung gestellten Nummer für die Rückgabeberechtigung sowie dem Kaufnachweis an Iomega senden. Im Rahmen des Garantieservice werden Daten von Iomega weder geschützt, noch wiederhergestellt oder zurückgegeben, weshalb es sich empfiehlt, Ihre Daten vor dem Versand zu duplizieren.

#### Einschränkungen

BEI DER OBIGEN GARANTIE HANDELT ES SICH UM EINE AUSSCHLIESSLICHE GARANTIE, DIE ANSTELLE ALLER WEITEREN GARANTIEN, AUSDRÜCKLICHER ODER STILLSCHWEIGENDER NATUR, GÜLTIGKEIT HAT. Innerhalb des gesetzlich zulässigen Rahmens SCHLIESST IOMEGA AUSDRÜCKLICH JEGLICHE STILLSCHWEIGENDEN GARANTIEN AUS, EINSCHLIESSLICH JEGLICHER STILLSCHWEIGENDER GARANTIE HINSICHTLICH DER MARKTGÄNGIGKEIT BZW. DER EIGNUNG FÜR EINEN BESTIMMTEN ZWECK. Sämtliche stillschweigenden Garantien, die laut geltendem Recht gewährt werden müssen, sind auf die Laufzeit der ausdrücklichen Garantie beschränkt. Gemäß einiger Rechtsprechungen ist der Haftungsausschluss stillschweigender Garantien oder die Einschränkung bezüglich der Laufzeit stillschweigender Garantien nicht zulässig, sodass die obigen Einschränkungsklauseln für Sie möglicherweise nicht relevant sind. Durch diese Garantie werden Ihnen gewisse subjektive Rechte verliehen, und Sie verfügen u. U. über weitere Rechte, die je nach Rechtsprechung variieren. Sämtliche Klagen hinsichtlich Garantieverletzungen in Bezug auf Ihr Produkt müssen innerhalb 1 Jahres erhoben werden. Ausschlaggebend hierfür ist das Datum, zu dem die Klageerhebung erstmalig möglich war.

### Italiano

Iomega garantisce che il prodotto hardware acquistato è privo di difetti nei materiali e nella fabbricazione per un periodo di due (2) anni dalla data di acquisto. La presente garanzia limitata, non trasferibile, è da considerarsi valida per il solo utente finale e non può quindi essere ceduta a terze parti.

La presente garanzia non è da ritenersi valida per: (a) i prodotti software Iomega; (b) i materiali di consumo, come ad esempio i fusibili o le lampadine; o (c) i prodotti di terze parti, hardware o software, forniti in dotazione con il prodotto coperto da garanzia. Iomega non fornisce alcun tipo di garanzia su tali prodotti che, se inclusi, vengono forniti "COSÌ COME SONO". Si considera escluso da garanzia il danno causato da incidente, l'uso improprio, l'abuso, l'utilizzo di supporti non approvati da Iomega, l'esposizione dei supporti a campi magnetici particolarmente intensi o a cause ambientali esterne.

L'unico ed esclusivo diritto risarcitorio esercitabile in caso di difetto di un prodotto coperto da garanzia è la riparazione o la sostituzione del prodotto difettoso, a sola discrezione e interamente a carico di Iomega; Iomega ha inoltre la facoltà di utilizzare componenti o prodotti nuovi o rimessi a nuovo. È prevista la copertura del componente/prodotto sostituito per tutto il periodo di validità della garanzia stipulata originariamente o per i tre (3) mesi successivi alla data di spedizione di tale componente/prodotto, quale che sia la situazione temporale che risulti più conveniente per garantire l'estendibilità della garanzia. Nell'eventualità in cui Iomega non sia in grado di riparare o sostituire il prodotto difettoso, l'unico diritto risarcitorio alternativo esercitabile dall'acquirente consiste nella restituzione del prezzo di acquisto del prodotto originale. Quanto sopra enunciato costituisce l'obbligo contrattuale cui attenersi ai sensi della presente garanzia. IN NESSUN CASO IOMEGA DOVRÀ ESSERE RITENUTA RESPONSABILE DI EVENTUALI DANNI INDIRETTI, INCIDENTALI, CONSEGUENZIALI O SPECIALI O DI ALTRI DANNI TRA CUI LE PERDITE DI DATI, UTILIZZO O DI PROFITTO, INDIPENDENTEMENTE DAL FATTO CHE IOMEGA FOSSE AL CORRENTE DELLA POSSIBILITÀ CHE SI POTESSERO VERIFICARE TALI DANNI. In nessun caso la responsabilità di Iomega potrà superare il prezzo di acquisto originale dell'unità o del supporto. Poiché alcune giurisdizioni non prevedono l'esclusione o la limitazione di danni incidentali o

conseguenziali, la limitazione o l'esclusione di cui sopra potrebbe non avere alcuna validità giuridica.

### **Come ottenere servizi di assistenza durante il periodo di validità della garanzia**

Per ricevere assistenza durante il periodo di validità della garanzia, è necessario inviare opportuna notifica a Iomega entro detto periodo. È possibile scaricare le informazioni sui contatti dell'Assistenza clienti Iomega dal sito Web del supporto tecnico all'indirizzo www.iomega. com/europe/support. La presente garanzia dà diritto a ricevere assistenza tecnica gratuita su tutti i prodotti Iomega durante l'intero periodo di validità della garanzia. Iomega si riserva il diritto di apportare modifiche ai termini sopra enunciati senza previa notifica. Nel caso in cui il rivenditore Iomega ritenga che il prodotto sia idoneo a ricevere gli interventi manutentivi previsti dalla garanzia, sarà necessario restituire il prodotto a Iomega, unitamente al relativo codice prodotto, al numero di autorizzazione per la restituzione fornito dal rivenditore e alla prova di acquisto. Poiché Iomega non prevede la protezione, il ripristino o la restituzione dei dati durante l'esecuzione degli interventi di manutenzione, si consiglia sempre di duplicarli prima di procedere alla spedizione del prodotto.

### **Limitazioni**

LA PRESENTE GARANZIA HA NATURA ESCLUSIVA, PERTANTO SOSTITUISCE QUALUNQUE ALTRA GARANZIA ESPLICITA O IMPLICITA. Nella misura in cui sia consentito dalle leggi in vigore, IOMEGA DISCONOSCE ESPRESSAMENTE EVENTUALI GARANZIE IMPLICITE, COMPRESE QUELLE IMPLICITE DI COMMERCIABILITÀ O DI IDONEITÀ A FINI SPECIFICI. Eventuali garanzie implicite previste dalla legislazione vigente devono essere limitate nel tempo in base a quanto sancito dai termini della garanzia esplicita. Poiché alcune giurisdizioni non prevedono il ricorso a formule di diniego di garanzie implicite o limitazioni sulla durata di validità di tale garanzia, è possibile che la limitazione di cui sopra non abbia alcuna validità nel caso specifico. La presente garanzia concede particolari diritti legali, nonché eventuali altri diritti suscettibili di variazione in base alla giurisdizione specifica. Eventuali risarcimenti per violazione dei termini contenuti nella garanzia devono essere richiesti entro 1 anno dalla data in cui è possibile intraprendere un'azione legale.

### **Español**

Iomega garantiza que este producto de hardware está libre de defectos de materiales y mano de obra durante un período de dos (2) años a partir de la fecha de compra. Esta garantía limitada e intransferible es sólo para usted, el primer comprador usuario final.

Esta garantía no se aplica a: (a) productos de software de Iomega, (b) consumibles como fusibles o lámparas, o (c) productos, hardware o software, de terceros incluidos con el producto en garantía. Iomega no ofrece ningún tipo de garantía para dichos productos que, si están incluidos, se proporcionan "TAL CUAL". Se excluyen de esta garantía los daños provocados por accidente, uso incorrecto, abuso, uso de discos no suministrados o no autorizados por Iomega, exposición excesiva de los discos a campos magnéticos o por causas ambientales externas al producto.

Su única y exclusiva compensación por un defecto cubierto es la reparación o sustitución del producto defectuoso, a elección y cargo de Iomega (el porte puede ser cobrado); Iomega puede utilizar piezas o productos nuevos o reparados para tal fin. La garantía de la pieza o producto repuesto tendrá la validez del resto de la garantía original o tres (3) meses desde la fecha de envío de dichas piezas o productos, sea cual sea su duración. Si Iomega no puede reparar o sustituir un producto defectuoso, su única compensación alternativa será un reembolso del precio de compra original. Lo expuesto anteriormente es la única obligación de Iomega con respecto a usted según esta garantía. EN NINGÚN CASO IOMEGA SERÁ RESPONSABLE DE CUALQUIER DAÑO INDIRECTO, INCIDENTAL O RESULTANTE NI DE PÉRDIDAS, INCLUIDA LA PÉRDIDA DE DATOS, USO O BENEFICIOS INCLUSO SI SE HA ADVERTIDO A IOMEGA DE LA POSIBILIDAD DE TALES DAÑOS. En ningún caso la responsabilidad de Iomega superará el precio de compra original de la unidad o el disco. Algunas jurisdicciones no permiten la exclusión o limitación de los daños incidentales o resultantes, por lo que es posible que la limitación o exclusión anterior no se aplique a usted.

#### **Obtención de servicio de garantía**

Para recibir el servicio de garantía deberá notificar su caso a Iomega durante el período de garantía. La información para contactar con el servicio de atención al cliente de Iomega se puede obtener en nuestro sitio Web de asistencia: **www.iomega.com/europe/support**. Actualmente con su garantía tiene derecho a recibir asistencia técnica gratuita para todos los productos de Iomega durante el período de garantía. Iomega se reserva el derecho a cambiar sin previo aviso cualquiera de las condiciones establecidas anteriormente. Si el representante de Iomega determina que su producto debe recibir servicio de garantía, se le pedirá que lo devuelva a Iomega, junto con la identificación adecuada, un número de autorización de devolución proporcionado por el representante y una prueba de compra. Iomega no protegerá, recuperará o devolverá datos durante el servicio de garantía, por lo que debe duplicarlos antes del envío.

#### **Limitaciones**

LA GARANTÍA ANTERIOR ES EXCLUSIVA Y SUSTITUYE LAS DEMÁS GARANTÍAS, EXPRESAS O IMPLÍCITAS. En la medida permitida por la ley aplicable, IOMEGA RENUNCIA ESPECÍFICAMENTE A CUALQUIER TIPO DE GARANTÍA, INCLUIDAS LA GARANTÍA IMPLÍCITA DE COMERCIABILIDAD O IDONEIDAD PARA UN FIN DETERMINADO. Cualquier garantía implícita requerida por la ley aplicable estará limitada a la duración del plazo de la garantía expresa. Algunas jurisdicciones no permiten la renuncia de las garantías implícitas ni limitación en la duración de una garantía limitada, con lo que es posible que la limitación anterior no se aplique a usted. Esta garantía le otorga derechos legales específicos y es posible que también tenga otros derechos que varían de una jurisdicción a otra. Cualquier demanda por violación de la garantía del producto será presentada en un plazo de 1 año desde la primera fecha en la que la demanda pudiera haber sido interpuesta.

### **Português**

A Iomega garante que este produto de hardware encontra-se isento de defeitos de material e mão-de-obra durante o período de dois (2)anos a partir da data da compra. Esta garantia limitada e intransferível destina-se unicamente ao consumidor, o primeiro comprador usuário final.

Esta garantia não se aplica a: (a) produtos de software da Iomega; (b) componentes perecíveis, como fusíveis ou lâmpadas, ou (c) produtos de terceiros, hardware ou software, fornecidos com o produto garantido. A Iomega não oferece garantias de qualquer espécie sobre tais produtos que, quando incluídos, são fornecidos "NO ESTADO". Estão excluídos os dados causados por acidente, uso impróprio, abuso, uso de mídia não fornecida ou aprovada pela Iomega, exposição da mídia a campos magnéticos excessivos ou causas ambientais externas.

O único e exclusivo recurso do usuário com referência a defeitos cobertos pela garantia é o reparo ou substituição do produto defeituoso, segundo escolha e determinação da Iomega (a remessa pode ser cobrada). Para tanto, a Iomega poderá utilizar peças ou produtos novos ou recondicionados. A peça ou o produto substituído será coberto pelo tempo restante da garantia original ou por 3 (três) meses a serem contados a partir da data de envio do mesmo, prevalecendo o tempo mais longo. Se a Iomega não puder reparar ou substituir um produto defeituoso, o único recurso alternativo exclusivo será a restituição da importância paga originalmente pela aquisição do produto. O exposto

acima representa todas as obrigações da Iomega para com o usuário sob esta garantia. EM NENHUMA EVENTUALIDADE A IOMEGA PODERÁ SER RESPONSABILIZADA POR PERDAS OU DANOS INDIRETOS, INCIDENTAIS, EMERGENTES OU ESPECIAIS, INCLUINDO PERDA DE DADOS, USO OU LUCROS, MESMO QUE A IOMEGA TENHA SIDO ADVERTIDA QUANTO À POSSIBILIDADE DE TAIS DANOS. Em nenhuma eventualidade a responsabilidade da Iomega excederá o preço original de aquisição da unidade ou disco de mídia. Algumas jurisdições não permitem a exclusão ou limitação de danos incidentais ou emergentes, portanto a limitação ou exclusão acima poderá não se aplicar ao usuário.

### **Obtenção de serviço de garantia**

É preciso notificar a Iomega dentro do período de garantia para receber o serviço de garantia. As informações de contato para a assistência ao cliente da Iomega podem ser obtidas no site de suporte em **www.iomega.com/europe/support**. Atualmente, é assegurado suporte técnico grátis para todos os produtos Iomega durante o período da garantia. A Iomega reserva-se o direito de alterar as condições citadas acima sem qualquer notificação prévia. Se o representante da Iomega determinar que o produto é elegível ao serviço de garantia, será necessário devolvê-lo à Iomega, acompanhado da identificação apropriada, o número da autorização de retorno fornecido pelo representante e uma comprovação de aquisição. A Iomega não protege, recupera ou retorna dados durante o serviço de garantia, portanto o usuário deve fazer cópia dos documentos antes da remessa.

### **Limitações**

A GARANTIA ACIMA É EXCLUSIVA E SUBSTITUI TODAS AS OUTRAS GARANTIAS, EXPRESSAS OU IMPLÍCITAS. Na extensão permitida pelas leis aplicáveis, A IOMEGA DESOBRIGA-SE ESPECIFICAMENTE DE QUAISQUER GARANTIAS IMPLÍCITAS, INCLUINDO QUALQUER GARANTIA IMPLÍCITA DE COMERCIALIZAÇÃO OU ADEQUAÇÃO A UM DETERMINADO PROPÓSITO. Quaisquer garantias implícitas exigidas pelas leis aplicáveis deverão ser limitadas, em duração, ao prazo da garantia expressa. Algumas jurisdições não permitem a desobrigação de garantias implícitas ou limitações sobre a duração de uma garantia implícita, portanto a limitação acima pode não se aplicar ao usuário. Esta garantia outorga direitos legais específicos ao usuário, mas o usuário também poderá ter direitos que variam conforme sua jurisdição. Qualquer processo judicial por violação de qualquer garantia sobre o Produto deverá ser aberto no prazo de 1 ano, a contar da primeira data na qual a ação poderia ter sido movida.

# **Nederlands**

Iomega garandeert dat dit hardwareproduct vrij is van fouten in materialen en constructie voor een periode van twee jaar vanaf de aankoopdatum. Deze niet-overdraagbare beperkte garantie geldt alleen voor u, de eerste eindgebruiker die het product heeft aangeschaft.

Deze garantie geldt niet voor: (a) softwareproducten van Iomega; (b) verbruiksartikelen zoals zekeringen of lampjes; of (c) producten, hardof software, van derden die zijn meegeleverd met het product waarvoor de garantie geldt. Iomega biedt geen enkele garantie voor dergelijke producten: indien meegeleverd, worden deze als zodanig meegeleverd. Uitgesloten wordt schade veroorzaakt door een ongeluk, verkeerd gebruik, misbruik, gebruik van niet door Iomega geleverde of goedgekeurde media, blootstelling van media aan extreme magnetische velden of externe oorzaken die met de omgeving samenhangen.

Uw enige en exclusieve verhaalsrecht voor een gedekt defect is reparatie of vervanging van het defecte product, uitsluitend door Iomega te bepalen en te betalen, en Iomega kan daarvoor nieuwe of gereviseerde onderdelen of producten gebruiken. Het vervangen onderdeel/ product wordt gegarandeerd voor de rest van de oorspronkelijke garantie of drie (3) maanden vanaf de datum van verzending van deze onderdelen/producten, als dit langer is. Als Iomega een defect product niet kan repareren of vervangen, is uw alternatieve exclusieve verhaalsrecht beperkt tot restitutie van de oorspronkelijke aanschafprijs. Het hierboven beschrevene is de volledige verplichting van Iomega aan u op grond van deze garantie. IOMEGA IS IN GEEN GEVAL AANSPRAKELIJK VOOR INDIRECTE SCHADE, INCIDENTELE SCHADE, GEVOLGSCHADE OF SPECIALE SCHADE OF VERLIEZEN, INCLUSIEF VERLIES VAN GEGEVENS, GEBRUIK OF WINST, OOK ALS IOMEGA OP DE HOOGTE IS GESTELD VAN DE MOGELIJKHEID VAN DERGELIJKE SCHADE. In ieder geval is de financiële aansprakelijkheid van Iomega beperkt tot de oorspronkelijke aanschafprijs van de drive of de mediadisk. In sommige rechtsgebieden is de uitsluiting of beperking van incidentele schade of gevolgschade niet toegestaan, waardoor het bovenstaande mogelijk niet voor u van toepassing is.

### **Service onder de garantie krijgen**

U moet Iomega binnen de garantieperiode laten weten dat u een beroep wilt doen op de garantieservice. U vindt de contactinformatie voor de klantenservice van Iomega via onze website voor ondersteuning **www.iomega.com/europe/support**. Momenteel geeft uw garantie u recht op gratis technische ondersteuning voor alle Iomega-producten gedurende de garantieperiode. Iomega behoudt zich het recht voor bovenstaande voorwaarden zonder voorafgaande kennisgeving te wijzigen. Als de vertegenwoordiger van Iomega bepaalt dat uw product in aanmerking komt voor de garantieservice, moet u het artikel retourneren naar Iomega, met de juiste identificatie, het retourbonnummer dat u van de vertegenwoordiger hebt gekregen en een bewijs van aanschaf. Iomega kan tijdens de garantieservice geen gegevens beveiligen, herstellen of terugsturen. U moet bijgevolg zelf uw gegevens kopiëren voordat u het product verzendt.

### **Beperkingen**

BOVENSTAANDE GARANTIE IS EXCLUSIEF EN VERVANGT ALLE ANDERE GARANTIES, EXPLICIET OF IMPLICIET. Voorzover toegestaan door de toepasselijke wetgeving, WIJST IOMEGA SPECIFIEK ALLE IMPLICIETE GARANTIES AF, INCLUSIEF ALLE IMPLICIETE GARANTIES VAN VERKOOPBAARHEID OF GESCHIKTHEID VOOR EEN BEPAALD DOEL. Elke impliciete garantie die de geldende wetgeving vereist, wordt in duur beperkt tot de expliciete garantietermijn. In sommige rechtsgebieden is afwijzing van impliciete garanties of beperkingen ten aanzien van de duur van impliciete garanties niet toegestaan. Mogelijk geldt de bovenstaande beperking dan ook niet voor u. Deze garantie geeft u specifieke wettelijke rechten en mogelijk hebt u ook andere rechten, die per rechtsgebied kunnen verschillen. Elk verzoek wegens schending van enige garantie op uw product moet binnen één jaar na de eerste datum waarop het verzoek kon zijn ingebracht, worden ingediend.

# **Regulatory Information • Informations relatives à la réglementation Gesetzliche Bestimmungen • Informazioni sulle regolamentazioni Información reglamentaria • Informações regulamentares Regulatieve informatie**

### **Manufacturer/Responsible Party**

Iomega Corporation 1821 West 4000 South Roy, UT 84067 USA

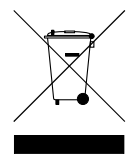

# **English**

### **CE (European Community)**

This Iomega product conforms to the following European Directive(s)and Standard(s): Application of Council Directives: 73/23/EEC, 89/336/ EEC. Standards to which Conformity is declared: EN60950, EN55022, EN55024, EN61000-3-2, EN61000-3-3. Importer's Name: Iomega International, S.A. Type of Equipment: Information Technology Equipment.

### **Waste Electrical and Electronic Equipment (WEEE)**

In accordance with European Directive 2002/96/EC on Waste Electrical and Electronic Equipment (WEEE), the presence of the above symbol on the product or on its packaging indicates that this item must not be disposed of in the normal unsorted municipal waste stream. Instead, it is the user's responsibility to dispose of this product by returning it to a collection point designated for the recycling of electrical and electronic equipment waste. Separate collection of this waste helps to optimize the recovery and recycling of any reclaimable materials and also reduces the impact on human health and the environment.

For more information concerning the correct disposal of this product, please contact your local authority or the retailer where this product was purchased.

# **Français**

### **CE (Union européenne)**

Ce produit Iomega est certifié conforme aux normes et directives européennes suivantes : Applications des directives du Conseil : 73/23/ EEC, 89/336/EEC. Conformité déclarée pour les normes suivantes : EN60950, EN55022, EN55024, EN61000-3-2, EN61000-3-3. Nom de l'importateur : Iomega International, S.A. Type d'équipement : matériel informatique.

### **Déchets d'équipements électriques et électroniques (WEEE)**

Conformément à la Directive européenne 2002/96/EC relative aux déchets d'équipements électriques et électroniques (WEEE), la présence du symbole ci-dessus sur un produit ou sur son emballage indique que cet article ne doit pas être mis au rebut avec les déchets municipaux normaux non-triés. La responsabilité incombe à l'utilisateur de ramener ce produit à un endroit dédié au recyclage des déchets d'équipements électriques et électroniques. La collecte indépendante de ces déchets permet d'optimiser la récupération et le recyclage des matériaux récupérables et de minimiser l'impact sur la santé des personnes et l'environnement.

Pour de plus amples informations concernant la mise au rebut appropriée de ce produit, contactez les autorités locales ou le revendeur auprès duquel le produit a été acheté.

### **Deutsch**

### **CE (Europäische Union)**

Dieses Iomega-Produkt hält die Bestimmungen der folgenden EU-Richtlinie(n) und Norm(en) ein: Umsetzung der Richtlinien des Rats: 73/23/ EEC, 89/336/EEC. Normen, deren Einhaltung festgestellt wurde: EN60950, EN55022, EN55024, EN61000-3-2, EN61000-3-3. Name des Importeurs: Iomega International, S.A. Gerätetyp: Einrichtungen der Informationstechnik.

### **WEEE-Abfallverordnung (Waste Electrical and Electronic Equipment)**

In Übereinstimmung mit der europaweiten Vorschrift 2002/96/EC zu Elektrik- und Elektronikabfällen (WEEE) weist das Vorhandensein des obigen Symbols auf dem Produkt oder der Verpackung desselben darauf hin, dass dieser Artikel nicht mit dem gewöhnlichen Hausmüll entsorgt werden darf. Es liegt vielmehr in der Verantwortung des Verbrauchers, das Produkt an einer für die Wiederverwertung von Elektrikund Elektronikabfällen vorgesehenen Sammelstelle zu entsorgen. Die getrennte Entsorgung dieser Abfälle trägt zur Optimierung der Wiederaufbereitung jeglichen recyclingfähigen Materials sowie zur Verringerung von Gesundheits- und Umweltschäden bei.

Weitere Informationen zur korrekten Entsorgung dieses Produkt erhalten Sie beim Händler oder der Behörde, bei dem oder bei der es erworben wurde.

### **CE (Unione Europea)**

Questo prodotto Iomega è conforme alle direttive e agli standard europei: Applicazione delle direttive comunitarie: 73/23/EEC, 89/336/ EEC. Dichiarazione di conformità agli standard: EN60950, EN55022, EN55024, EN61000-3-2, EN61000-3-3. Nome importatore: Iomega International, S.A. Tipo di apparecchiatura: dispositivo informatico.

### **Waste Electrical and Electronic Equipment (WEEE)**

In conformità a quanto sancito dalla Direttiva europea 2002/96/EC, nota anche come WEEE (Waste Electrical and Electronic Equipment), la presenza di questo simbolo sul prodotto o sulla confezione indica che il prodotto non deve in alcun modo essere smaltito nei normali cassonetti di raccolta. Al contrario, è responsabilità dell'utente provvedere al corretto smaltimento del prodotto in appositi punti di raccolta destinati al riciclaggio delle apparecchiature elettriche ed elettroniche inutilizzate. La raccolta differenziata di tali rifiuti consente di ottimizzare il recupero e il riciclaggio di materiali riutilizzabili, riducendo nel contempo i rischi legati alla salute dell'uomo e l'impatto ambientale.

Per maggiori informazioni sul corretto smaltimento del prodotto, contattare l'autorità locale o il rivenditore presso cui è stato acquistato il prodotto.

### **Español**

### **CE (Comunidad Europea)**

Este producto Iomega se ajusta a las siguientes directivas y estándares europeos: Aplicación de Directivas del Consejo: 73/23/EEC, 89/336/ EEC. Estándares con los que se declara Conformidad: EN60950, EN55022, EN55024, EN61000-3-2, EN61000-3-3. Nombre del importador: Iomega International, S.A. Tipo de equipo: Equipo de tecnología de la información.

### **Residuos de aparatos eléctricos y electrónicos (WEEE)**

Conforme a la Directiva europea 2002/96/EC sobre Residuos de aparatos eléctricos y electrónicos (RAEE), la presencia del símbolo anterior sobre el producto o en el embalaje indica que este artículo no debe arrojarse al flujo de residuos no clasificados municipal. Es responsabilidad del usuario desechar este producto llevándolo a un punto de recogida designado para el reciclaje de residuos de aparatos eléctricos y electrónicos. La recogida por separado de este residuo ayuda a optimizar la recuperación y reciclaje de cualquier material reciclable y también reduce el impacto en la salud y el entorno.

Para obtener más información acerca del desecho correcto de este producto póngase en contacto con la autoridad local o el distribuidor donde adquirió este producto.

### **Português**

### **CE (Comunidade Européia)**

Este produto da Iomega está em conformidade com as Seguintes diretivas e padrões europeus: Diretivas ainda não aprovadas por conselho: 73/23/EEC, 89/336/EEC. Padrões em relação aos quais a conformidade foi declarada: EN60950, EN55022, EN55024, EN61000-3-2, EN61000-3-3. Nome do importador: Iomega International, S.A. Tipo de equipamento: Equipamento de tecnologia da informação.

# **Nederlands**

### **CE (Europese Gemeenschap)**

Dit Iomega-product voldoet aan de volgende Europese Richtlijn(en) en Norm(en): Toepassing van Richtlijnen: 73/23/EEC en 89/336/EEC van de Europese Commissie. Normen waarmee de conformiteit wordt verklaard: EN60950, EN55022, EN55024, EN61000-3-2, EN61000-3-3 en EN60825-1. Naam van importeur: Iomega International, S.A. Type apparatuur: Informatietechnologie-apparatuur.

### **Afgedankte elektrische en elektronische apparatuur (WEEE)**

In overeenstemming met de Europese richtlijn 2002/96/EG betreffende afgedankte elektrische en elektronische apparatuur (AEEA) geeft de vermelding van het hierboven vermelde symbool op het product of de verpakking aan dat dit artikel niet in de normale, niet-gesorteerde stedelijke afvalstroom mag worden verwerkt. In plaats daarvan ligt de verantwoordelijkheid van de afvoer van dit product bij de gebruiker, die het dient aan te bieden bij een inzamelpunt voor de recyclage van afgedankte elektrische en elektronische apparatuur. De gescheiden inzameling van dit afval helpt de eventuele te recupereren materialen terug te winnen of te recycleren en vermindert de impact ervan op het milieu en de gezondheid van de mens.

Voor meer informatie betreffende de juiste afvoermethode voor dit product, neemt u contact op met de plaatselijke overheid of de winkelier bij wie dit product is gekocht.

# **Customer Support • Assistance clientèle • Kundenunterstützung Assistenza clienti • Asistencia al cliente • Suporte ao cliente**

# **English**

For service and support for your Iomega product, visit us at **http://www.iomega.com**.

### **Francais**

Pour obtenir du service et de l'assistance pour votre produit Iomega, visitez notre site à l'adresse suivante : **www.iomega.com**.

### **Deutsch**

Servicedienstleistungen und Kundendienst für Ihr Iomega Produkt finden Sie unter **www.iomega.com**.

# Italiano

Per ottenere assistenza e supporto per il prodotto Iomega in uso, visitare il sito Web all'indirizzo **www.iomega.com**.

# **Español**

Para obtener información sobre servicio y asistencia técnica para su producto Iomega, visítenos en **www.iomega.com**.

### **Português**

Para obter serviços e suporte para seu produto Iomega, visite-nos no site **www.iomega.com**.

Copyright © 2006 Iomega Corporation. All rights reserved. Iomega, the stylized "i" logo, and all Iomega brand blocks are either registered trademarks or trademarks of Iomega Corporation in the United States and/or other countries. Microsoft and Windows are either registered trademarks or trademarks of Microsoft Corporation in the United States and/or other countries. Apple, Macintosh, and Mac are either registered trademarks or trademarks of Apple Computer, Inc. in the United States and/or other countries. Certain other product names, brand names, and company names may be trademarks or designations of their respective owners.